## Instructions to start GPU lab

- Access CERNBox with your credentials if you had never accessed before: <https://cernbox.cern.ch>
- o Go to <https://swan-k8s.cern.ch>
- Session
- Click on the cloud icon

o Enter the following repo: <https://gitlab.cern.ch/dcampora/tcsc-gpulab.git>

## Under Software Stack choose 105 Cuda 11.8.89 (GPU), then Start My

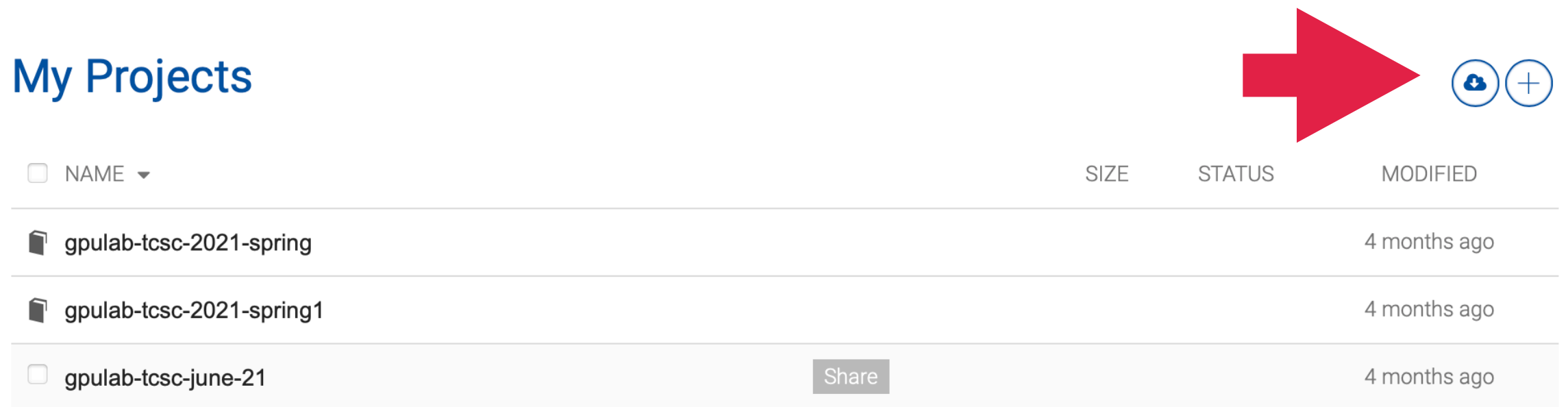